# PACER Quarterly Newsletter PACER

April 2018 | pacer.gov

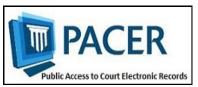

# **New PACER Case Locator: Updates, Improvements**

In December 2017, the Administrative Office of the U.S. Courts launched a new PACER Case Locator (PCL), with several new features and functions to help users narrow search results and simplify the case search process.

Since the launch, the new PCL has undergone further improvements to help users more easily perform a search and navigate the site.

This includes a new User Options page that allows users to customize their landing page, hide system messages, and select which columns they want to appear on the search results page.

The table on the right provides more detail on the updates.

The PCL (pcl.uscourts.gov) is a tool that allows users to conduct case searches in appellate, district, and bankruptcy courts to determine whether or not a party is involved in federal litigation.

The PCL database contains more than 51 million cases and 310 million party records, which date back to the 1950s. Each day, more than 50,000 users access the PCL, performing more than 500,000 searches daily and 10 million searches monthly.

For more information and details on the new PCL website, see pacer.gov/pclnew.

### **New PCL Features**

### Hide system messages.

- Select the **Do not show again** checkbox for most pop-ups.
- Use the Hide Messages section of the new User Options page to select messages you want to hide.

#### Set default columns for results.

- Select the Set as Default
   Columns checkbox when you
   click the Choose columns to
   display icon.
- Use the Search Results Columns section of the new User Options page to set your preferred columns to display each time.

### Number the search results.

Use the Search Results Columns section of the User Options page and select the **Row Number** checkbox to see numbered results.

#### Print search results.

Select **Print** in your web browser. The PCL is now formatted for a more printer-friendly experience.

# Five More Courts Convert to NextGen

During the first quarter of 2018, the New York Northern District Court, Third Circuit Court of Appeals, Nebraska Bankruptcy Court, D.C. Bankruptcy Court, and the Federal Circuit Court of Appeals implemented the next generation case management/electronic case files (NextGen CM/ECF) system.

To date, a total of 21 courts have converted, and more will follow in the coming months.

The information below outlines what you should do when your court announces it will implement NextGen:

- If you already have a PACER account, make sure it is upgraded by logging in to Manage My Account at pacer.gov.
- If you do not have a PACER account, go to: pacer.psc.uscourts.gov/pscof/ registration.jsf. Once registration is complete, you will have an upgraded account.

- After your court converts, you must link your e-filing account to your PACER account.
  - ♦ For an overview on linking, go to pacer.gov/nextgen.
  - For step-by-step instructions on linking your e-filing and upgraded PACER accounts in the Registration Wizard, go to pacer.gov and click Register.

For more information and updates on NextGen conversion, please continue to check your court's website.

### Courts That Have Converted to the NextGen CM/ECF System

1st Circuit Appellate 2nd Circuit Appellate 3rd Circuit Appellate 4th Circuit Appellate 6th Circuit Appellate 8th Circuit Appellate 9th Circuit Appellate 10th Circuit Appellate D.C. Circuit Appellate Federal Circuit Appellate Alaska Bankruptcy California Southern Bankruptcy D.C. Bankruptcy Nebraska Bankruptcy New Jersey Bankruptcy Oregon Bankruptcy Florida Northern District Kansas District Minnesota District New York Northern District

# **New Multi-Court Exemption Form for Researchers Now Available**

An updated version of the Multi-Court Exemption Request Form is now available on the Resources page at pacer.gov. This form can assist researchers who request exempt access in relation to a defined scholar's research project.

The new process outlined in the updated form allows Administrative Office of the U.S. Courts (AO) staff to review requests submitted by researchers to multiple courts, rather than requiring researchers to contact each court individually.

Although AO staff will be involved with the process going forward, the final decision on granting these requests rests with the individual courts.

To access the updated form, go to the PACER website at pacer.gov and select either the **Help** or **Quick Links** tab. Then click the **Resources** option.

If a user is not exempt, he or she is charged \$0.10 per page for PACER usage. The Electronic Public Access Fee Schedule, found on the Resources page of pacer.gov, provides a list of all users who may be exempt from incurring PACER fees.

### **NextGen Resources**

- NextGen Help Page https://www.pacer.gov/ nextgen
- Electronic Learning
   Modules https://
   www.pacer.gov/ecfcbt/cso/
   index.html
- NextGen FAQs —
   https://www.pacer.gov/psc/hfaq.html
- Court Links Page
   ("NextGen" noted next to
   converted courts) —
   https://www.pacer.gov/psco/
   cgi-bin/links.pl

## **PSC Information**

PSC hours are 8 AM—6 PM CT, Monday through Friday. Email pacer@psc.uscourts.gov or call (800) 676-6856.

The PSC will be closed for the following federal holidays:

Memorial Day: May 28 Independence Day: July 4 Labor Day: September 3 Columbus Day: October 8 Veterans Day: November 12 (obs.)

Thanksgiving Day: November

22

Christmas Day: December 25

# **Billing Information**

- PSC accepts Discover, VISA, MasterCard, and American Express. Log in to Manage My Account at pacer.gov to pay by credit card.
- ♦ The PSC federal tax ID: 74-2747938.
- ♦ A fee of \$53 will be assessed if your payment is returned.
- ♦ Accounts with credit cards on file will be auto-billed up to 7 days prior to the due date.